# **\*TB 9-4931-405-40**

### **DEPARTMENT OF THE ARMY TECHNICAL BULLETIN CALIBRATION PROCEDURE FOR**

## **INSTRUMENT SHUNT, GUILDLINE, MODEL 9711 AND MULTIRANGE INSTRUMENT SHUNT RUBICON, MODEL 2759**

Headquarters, Department of the Army, Washington, DC

14 September 2007

*Distribution Statement A: Approved for public release; distribution is unlimited.*

#### **REPORTING OF ERRORS AND RECOMMENDING IMPROVEMENTS**

You can improve this manual. If you find any mistakes or if you know of a way to improve these procedures, please let us know. Mail your letter or DA Form 2028 (Recommended Changes to Publications and Blank Forms) directly to: Commander, U.S. Army Aviation and Missile Command, ATTN: AMSAM-MMC-MA-NP, Redstone Arsenal, AL 35898-5000. A reply will be furnished to you. You may also send in your comments electronically to our E-mail address: 2028@redstone.army.mil or by fax 256-842-6546/DSN 788-6546. For the World Wide Web use: https://amcom2028.redstone.army.mil. Instructions for sending an electronic 2028 can be found at the back of this manual.

|                 |      |                                                       | Paragraph                           | Page                                             |
|-----------------|------|-------------------------------------------------------|-------------------------------------|--------------------------------------------------|
| <b>SECTION</b>  | I.   | <b>IDENTIFICATION AND DESCRIPTION</b>                 | 1<br>$\mathfrak{D}$<br>$\mathbf{B}$ | $\mathbf{2}$<br>$\overline{2}$<br>$\mathfrak{D}$ |
|                 | П.   | EQUIPMENT REQUIREMENTS                                | 4<br>5                              | 3<br>3                                           |
|                 | III. | CALIBRATION PROCESS FOR<br>GUILDLINE, MODEL 9711      | 6<br>7<br>8<br>9<br>10              | 4<br>4<br>5<br>6<br>6                            |
|                 | IV.  | <b>CALIBRATION PROCESS FOR</b><br>RUBICON, MODEL 2759 | 11<br>12<br>13<br>14<br>15          | 9<br>9<br>9<br>10<br>11                          |
| <b>APPENDIX</b> | A    | <b>DUPLICATED WORKSHEETS</b>                          |                                     | $A-1$                                            |

<sup>\*</sup>This bulletin supersedes TB 9-4931-405-50, dated 31 May 1994.

 $\overline{\phantom{a}}$ 

#### **SECTION I IDENTIFICATION AND DESCRIPTION**

<span id="page-1-0"></span>**1. Test Instrument Identification**. This bulletin provides instructions for the calibration of Instrument Shunt, Guildline, Model 9711 and Multirange Instrument Shunt, Rubicon, Model 2759. The manufacturers' manuals were used as the prime data sources in compiling these instructions. The equipment being calibrated will be referred to as the TI (test instrument) throughout this bulletin.

**a. Model Variations**. Variations among models are described in text.

**b. Time and Technique**. The time required for this calibration is approximately 4 hours using the dc and low frequency technique.

**2. Forms, Records, and Reports**. Forms, records, and reports required for calibration personnel at all levels are prescribed by TB 750-25.

**3. Calibration Description**. TI parameters and performance specifications which pertain to this calibration are listed in table 1.

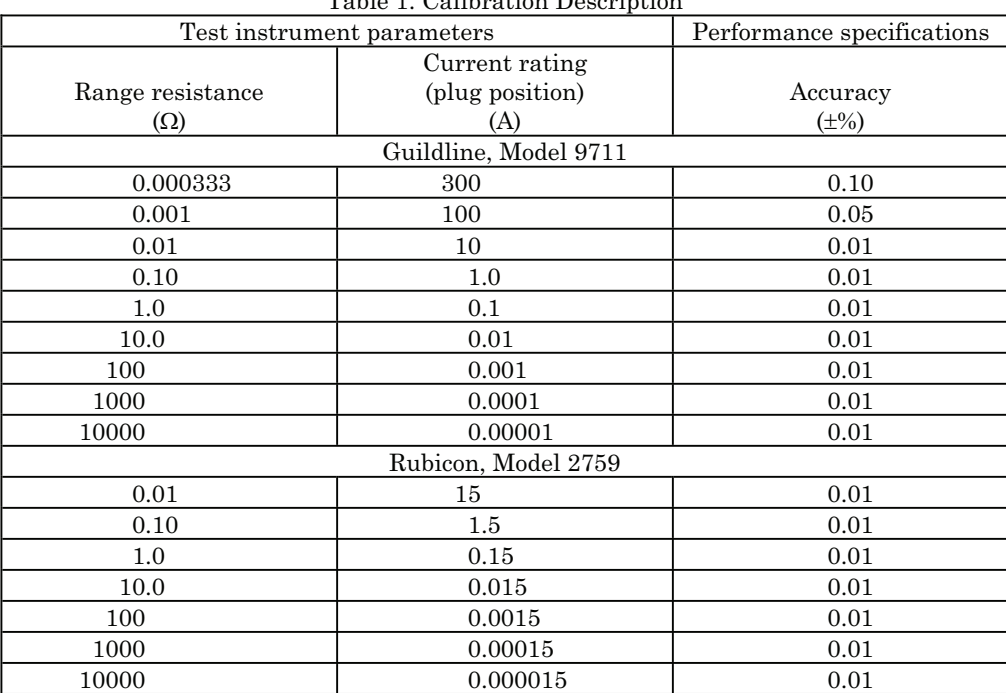

Table 1. Calibration Description

#### **SECTION II EQUIPMENT REQUIREMENTS**

<span id="page-2-0"></span>**4. Equipment Required.** Table 2 identifies the specific equipment to be used in this calibration procedure. This equipment is issued with Secondary Reference Calibration Standards Set NSN 4931-00-621-7878. Alternate items may be used by the calibrating activity. The items selected must be verified to perform satisfactorily prior to use and must bear evidence of current calibration. The equipment must meet or exceed the minimum use specifications listed in table 2. The accuracies listed in table 2 provide a four-to-one ratio between the standard and TI. Where the four-to-one ratio cannot be met, the actual accuracy of the equipment selected is shown in parenthesis.

**5. Accessories Required.** The accessories required for this calibration are common usage accessories, issued as indicated in paragraph **4** above, and are not listed in this calibration procedure.

|                         |                             | Manufacturer and model          |  |
|-------------------------|-----------------------------|---------------------------------|--|
| Common name             | Minimum use specifications  | (part number)                   |  |
| <b>CALIBRATOR</b>       | Range: 10 µA to 20 A dc     | Fluke, Model 5720A (5720A) (p/o |  |
|                         | Accuracy: Nominal           | MIS-35947); w amplifier, Fluke  |  |
|                         |                             | 5725A/AR (5725A/AR)             |  |
| DC POWER SUPPLY         | Range: 20 A dc              | Elgar, Model DCS40-30EM1-2      |  |
|                         | Accuracy: Nominal           | (13589313)                      |  |
| DC REFERENCE STANDARD   | Range: 10 V dc              | Fluke, Model 732A (732A)        |  |
|                         | Accuracy: Test report       |                                 |  |
| <b>MULTIMETER</b>       | Range: 20 to 100 mV dc      | Agilent, Model 3458A (3458A)    |  |
|                         | Accuracy:1                  |                                 |  |
| STANDARD RESISTOR NO. 1 | Range: $10 \text{ k}\Omega$ | General Radio, Type 1444A       |  |
|                         | Accuracy: Test report       | $(MIS-10400)$                   |  |
| STANDARD RESISTOR NO. 2 | Range: $1\Omega$            | Leeds & Northrup, Model 4020B   |  |
|                         | Accuracy:1                  | (8616289)                       |  |
| STANDARD RESISTOR NO. 3 | Range: $10\Omega$           | Leeds & Northrup, Model 4025B   |  |
|                         | Accuracy:1                  | 8616290)                        |  |
| STANDARD RESISTOR NO. 4 | Range: $100\Omega$          | Leeds & Northrup, Model 4030B   |  |
|                         | Accuracy: <sup>1</sup>      | 8616291)                        |  |
| STANDARD RESISTOR NO. 5 | Range: $1000\Omega$         | Leeds & Northrup, Model 4035B   |  |
|                         | Accuracy: <sup>1</sup>      | (8616292)                       |  |
| STANDARD RESISTOR NO. 6 | Range: $10000\Omega$        | Leeds & Northrup, Model 4040B   |  |
|                         | Accuracy:1                  | (8616293)                       |  |
| STANDARD RESISTOR NO. 7 | Range: $0.1\Omega$          | Leads & Northrup, Model 4221B   |  |
|                         | Accuracy: <sup>1</sup>      | (8616294)                       |  |
| STANDARD RESISTOR NO. 8 | Range: $0.01\Omega$         | Biddle Grey, Model 601235       |  |
|                         | Accuracy:1                  | 7902994)                        |  |
| STANDARD RESISTOR NO. 9 | Range: $0.001\Omega$        | Biddle Grey, Model 601240       |  |
|                         | Accuracy: <sup>1</sup>      | (7902993)                       |  |

Table 2. Minimum Specifications of Equipment Required

<sup>1</sup>Combined accuracy of multimeter and standard resistors No. 2 through No. 9 is  $\pm 0.0025\%$ .

#### **SECTION III CALIBRATION PROCESS FOR GUILDLINE, MODEL 9711**

#### <span id="page-3-0"></span>**6. Preliminary Instructions**

 **a.** The instructions outlined in paragraphs **6** and **7** are preparatory to the calibration process. Personnel should become familiar with the entire bulletin before beginning the calibration.

**b.** Items of equipment used in this procedure are referenced within the text by common name as listed in [table 2.](#page-2-0)

 **c.** Unless otherwise specified, verify the results of each test and, whenever the test requirement is not met, take corrective action before continuing with the calibration. Adjustments required to calibrate the TI are included in this procedure. Additional maintenance information is contained in the manufacturers' manuals for this TI.

 **d.** Unless otherwise specified, all controls and control settings refer to the TI.

#### **7. Equipment Setup**

#### **WARNING**

HIGH VOLTAGE is used or exposed during the performance of this calibration. DEATH ON CONTACT may result if personnel fail to observe safety precautions. REDUCE OUTPUTS(s) to minimum after each step within the performance check where applicable.

**a**. Utilizing the dc reference standard and standard resistor no. 1, characterize multimeter to obtain 24 hour manufacturer specifications for dc voltage.

 **b.** Connect equipment as shown in figure 1, CONNECTION A.

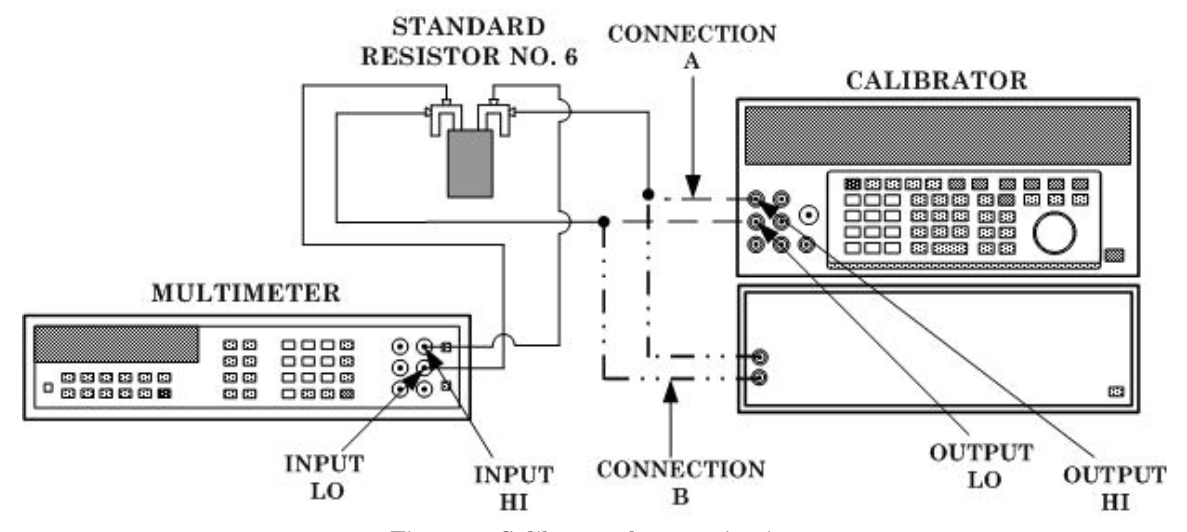

Figure 1. Calibrator characterization.

#### <span id="page-4-0"></span>**8. Resistance**

#### **a. Performance Check**

(1) Set multimeter for most accurate dc voltage measurements.

(2) Set calibrator for a nominal 10  $\mu$ A dc output.

(3) Allow sufficient time for stabilization (1 to 3 minutes), then record multimeter dc voltage indication in [table 3,](#page-6-0) section A. Calculate the calibrator's actual 10  $\mu$ A output using the formula:

> Multimeter indication <u>(in V)</u> Test report value of standard resistor  $10 \mu A$  Actual Output =

(4) Record resulting value i[n table 3,](#page-6-0) section A, actual calibrator output column.

(5) Repeat technique of (2) through (4) above for remaining nominal calibrator outputs listed in [table 3,](#page-6-0) substituting standard resistors as specified.

(6) Connect equipment as shown in figure 2.

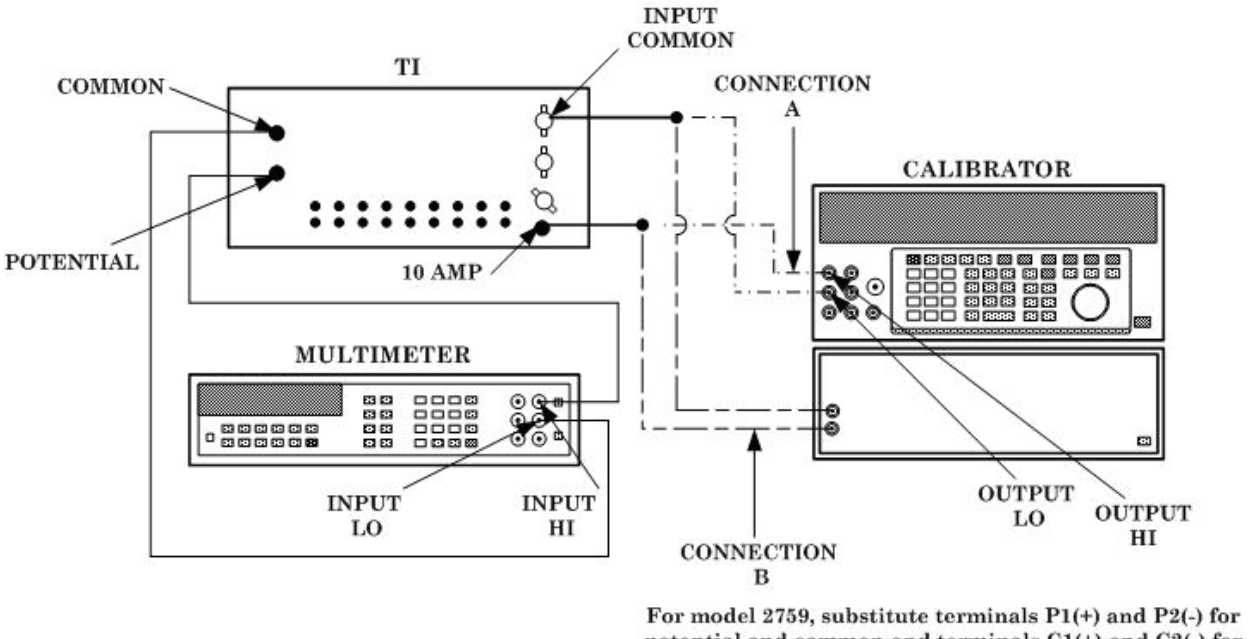

potential and common and terminals C1(+) and C2(-) for 10 amp and input common.

Figure 2. Resistance.

(7) Insert TI plugs in **.00001 AMPERES** position. Set calibrator for a nominal 10 uA dc output.

(8) Allow sufficient time for stabilization (1 to 3 minutes), then record new multimeter dc voltage indication i[n table 3,](#page-6-0) section B.

- (9) Transcribe actual calibrator output data fro[m table 3](#page-6-0) section A to section B.
- (10) Calculate resistance of **.00001 AMPERES** plug position using formula:

Multimeter dc V indication Plug position  $\Omega = \frac{\text{Multimeter dc V indicator}}{\text{Calculated calibrate}}$  (in A)

<span id="page-5-0"></span>(11) Record resulting resistance value in [table 3,](#page-6-0) section B, calculated resistance value column.

(12) Set plug positions as specified and repeat technique of (7) through (11) above for remaining plug positions listed i[n table 3,](#page-6-0) section B.

(13) Transcribe calculated resistance value from [table 3,](#page-6-0) section B, to calibration test report.

 **b. Adjustments**. No adjustments can be made.

**9. Calibration Test Report.** A calibration test report is required for this TI. The purpose of the test report is to allow utilization of:

 **a.** Instruments whose values have drifted outside manufacturer's specifications when referenced to nominal values, yet the drift rate is sufficiently low to allow use within manufacturer's specified accuracy of the previous test report value.

 **b.** Instruments that have values and stability better than manufacturer's specifications may be utilized at greater accuracies when test report values are used. The performance specifications shall be ascertained by referencing present measured values to previous measured values, in lieu of present to nominal values. If present measured values are not within manufacturer's accuracy specifications of last measured value, the TI must be redtagged. Calibration activities will maintain a case history file of test reports for the TI. The file will contain an accumulation of at least six of the most recent test reports. If in four successive calibrations the measured value drifts from the nominal value as much as three times the manufacturer's accuracy specification, the TI must be red-tagged. An example of calibration data to be annotated on the test report is shown on the sample test report.

#### **10. Final Procedure**

- **a.** Deenergize and disconnect all equipment.
- **b.** Annotate and affix DA label/form in accordance with TB 750-25.

<span id="page-6-0"></span>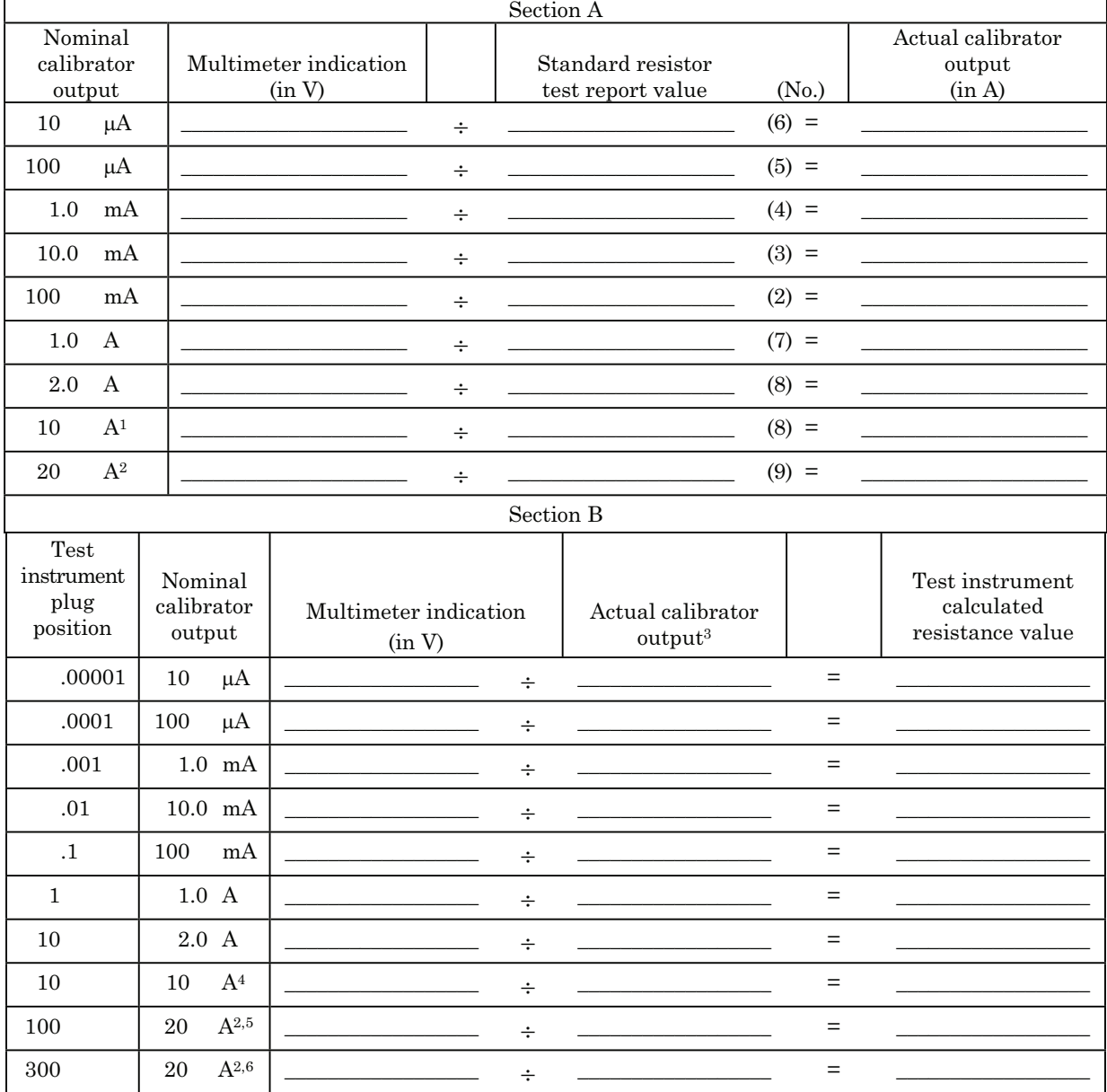

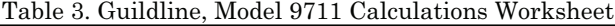

1Set calibrator output to minimum; then connect test lead as shown in [figure 1, C](#page-3-0)ONNECTION B.

 $3$ Transcribe recorded values from section A to section B.

4Set calibrator output to minimum; then connect test leads as shown in [figure 2, C](#page-4-0)ONNECTION B.

5Set calibrator output to minimum; then move test lead from TI's 10 AMP terminal to 100 AMP terminal.

6Set DC power supply output to minimum; then move test lead from TI's 100 AMP terminal to 300 AMP terminal. Allow 20 minutes to warm-up.

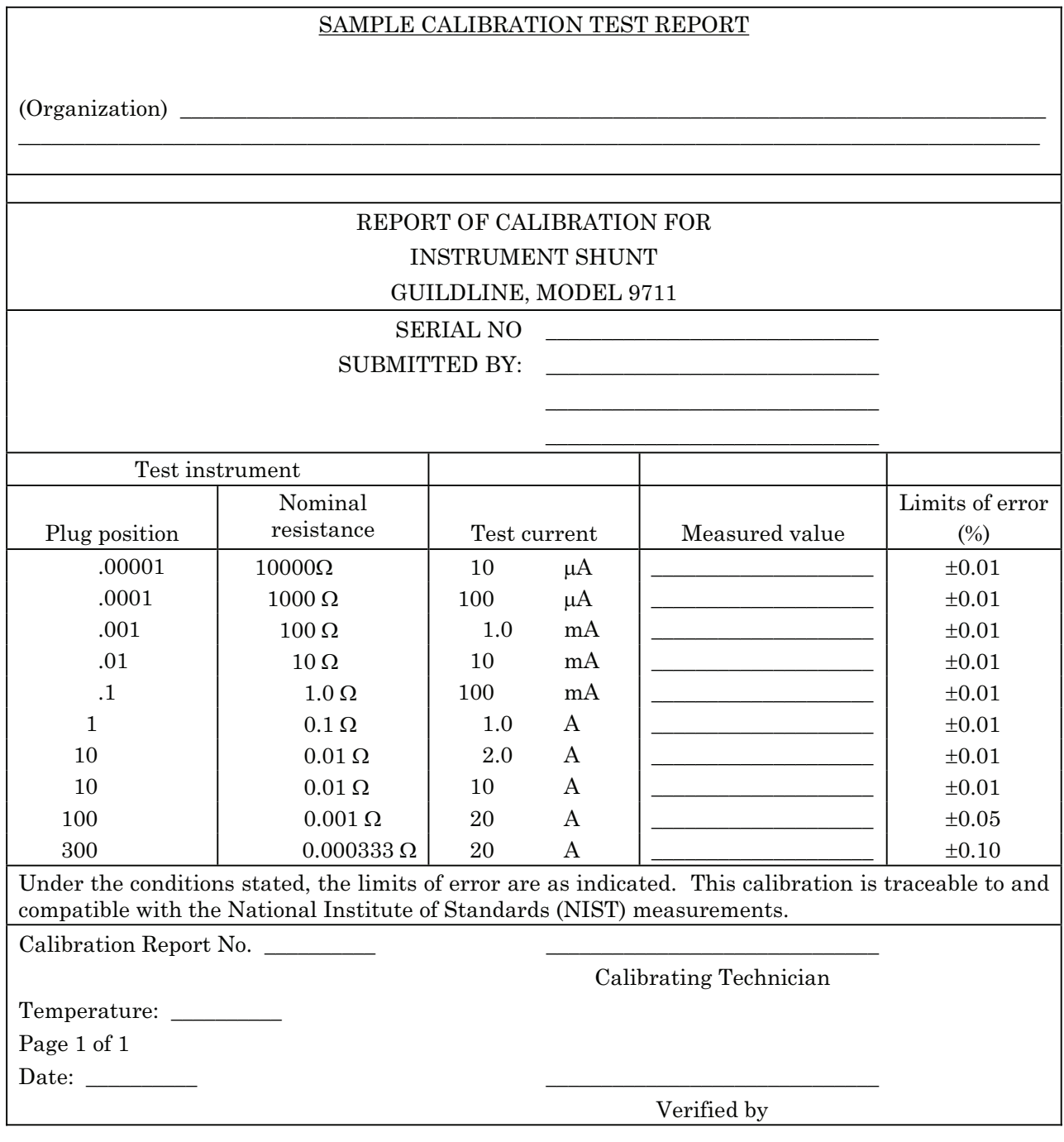

#### **SECTION IV CALIBRATION PROCESS FOR RUBICON, MODEL 2759**

#### <span id="page-8-0"></span>**11. Preliminary Instructions**

 **a.** The instruction outlined in paragraphs **11** and **12** are preparatory to the calibration process. Personnel should become familiar with the entire bulletin before beginning the calibration.

**b.** Items of equipment used in this procedure are referenced within the text by common name as listed in [table 2.](#page-2-0)

 **c.** Unless otherwise specified, verify the result of each test and, whenever the test requirement is not met, take corrective action before continuing with the calibration. Adjustments required to calibrate the TI are included in this procedure. Additional maintenance information is contained in the manufacturer's manual for this TI.

 **d.** Unless otherwise specified, all controls and control settings refer to the TI.

#### **12. Equipment Setup**

#### **WARNING**

HIGH VOLTAGE is used or exposed during the performance of this calibration. DEATH ON CONTACT may result if personnel fail to observe safety precautions. REDUCE OUTPUT(S) to minimum after each, step within the performance check where applicable.

 **a.** Utilizing the dc reference standard and standard resistor no. 1, characterize multimeter to obtain 24 hour manufacturer specifications for dc voltage, resistance and dc current.

 **b.** Connect equipment as shown i[n figure 1,](#page-3-0) CONNECTION A.

#### **13. Resistance**

#### **a. Performance Check**

- (1) Set multimeter for most accurate dc voltage measurements.
- (2) Set calibrator for a nominal 10  $\mu$ A dc output.

(3) Allow sufficient time for stabilization (1 to 3 minutes), then record multimeter dc voltage indication in [table 4,](#page-10-0) section A. Calculate the calibrator's characterized 10  $\mu$ A output using the formula:

> Multimeter indication (in V) Test report value of standard resistor  $10 \mu A$  Actual Output =

<span id="page-9-0"></span>(4) Record resulting value in [table 4,](#page-10-0) section A, calculated calibrator output (A) column.

(5) Repeat technique of (2) through (4) above for remaining calibrator nominal outputs listed in [table 4,](#page-10-0) substituting standard resistors as specified.

(6) Connect equipment as shown i[n figure 2.](#page-4-0)

(7) Insert TI plugs in **.000015 AMPERES** position. Set calibrator for a nominal  $10 \mu A$  dc output.

(8) Allow sufficient time for stabilization (1 to 3 minutes), then record new multimeter dc voltage indication i[n table 4,](#page-10-0) section B.

(9) Transcribe calculated calibrator output data from section A to section B.

(10) Calculate resistance of **.000015 AMPERES** plug position using formula:

Multimeter dc V indication Plug position  $\Omega = \frac{\text{Multimeter dc V indicator}}{\text{Calculated calibrateor output (in A)}}$ 

(11) Record resulting resistance value in [table 4,](#page-10-0) Section B., calculated resistance value column.

(12) Set plug positions as specified and repeat technique of (7) through (11) above for remaining plug positions listed i[n table 3,](#page-6-0) Section B.

(13) Transcribe calculated resistance value fro[m table 4,](#page-10-0) section B, to calibration test report.

 **b. Adjustments**. No adjustments can be made.

**14. Calibration Test Report**. Calibration test report is required for this TI. The purpose of the test report is to allow utilization of:

 **a.** Instruments whose values have drifted outside manufacturer's specifications when referenced to nominal values, yet the drift rate is sufficiently low to allow use within manufacturer's specified accuracy of the previous test report value.

 **b.** Instruments that have values and stability better than manufacturers specifications may be utilized at greater accuracies when test report values are used. The performance specifications shall be ascertained by referencing present measured values to previous measured values, in lieu of present to nominal values. If present measured values are not within manufacturer's accuracy specifications of last measured value, the TI must be redtagged. Calibration activities will maintain a case history file of test reports for the TI. The file will contain an accumulation of at least six of the most recent test reports. If, in four successive calibrations, the measured value drifts from the nominal value as much as three times the manufacturer's accuracy specification, the TI must be red-tagged. An example of calibration data to be annotated on the test report is shown on the sample test report.

<span id="page-10-0"></span>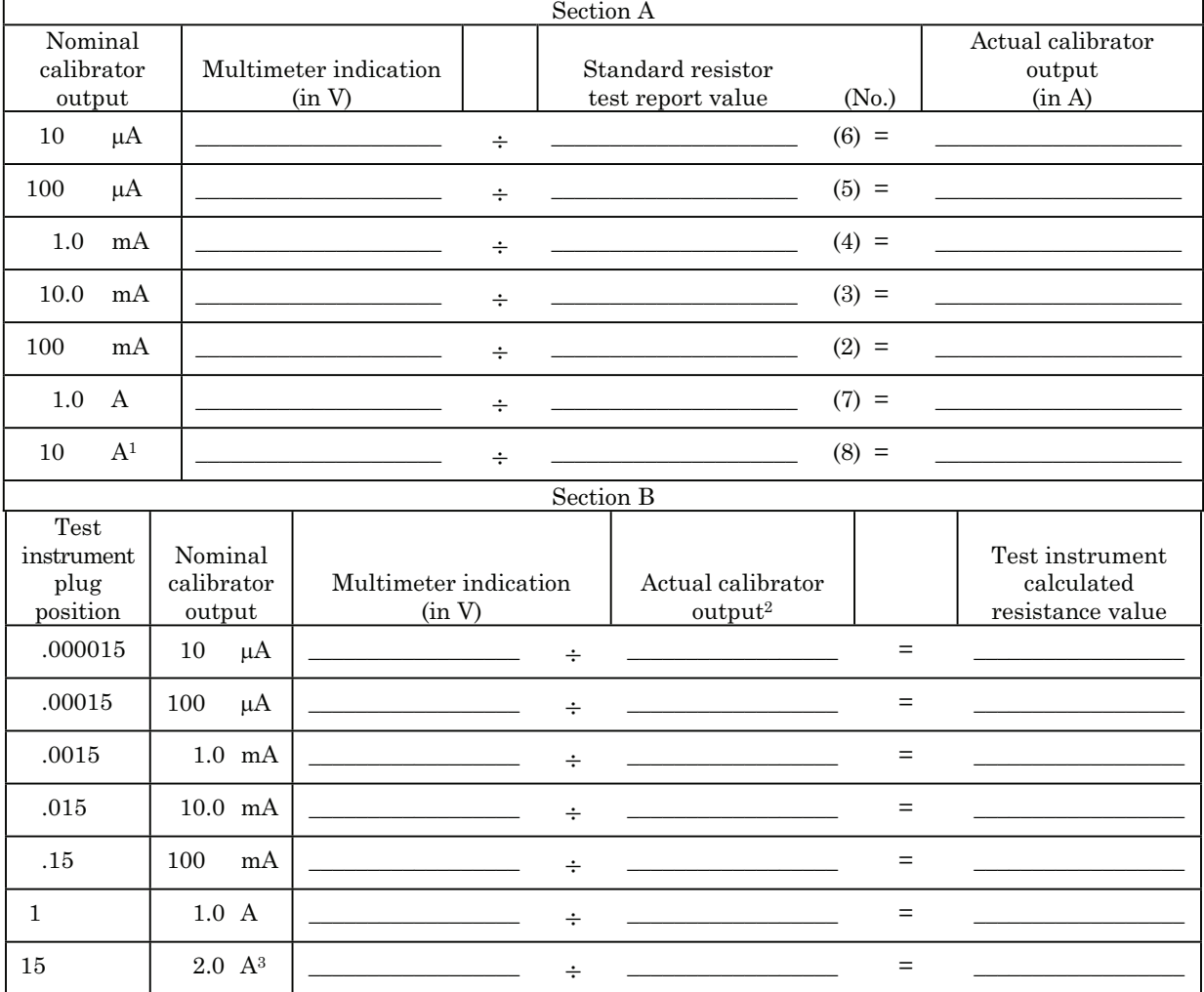

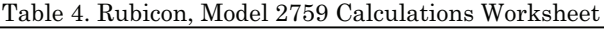

 1Set calibrator output to minimum; then connect test lead as shown in [figure 1, C](#page-3-0)ONNECTION B. 2Transcribe recorded values from section A to section B.

3Set calibrator output to minimum, then connect test leads as shown in [figure 2, C](#page-4-0)ONNECTION B.

#### **15. Final Procedure**

- **a.** Deenergize and disconnect all equipment.
- **b.** Annotate and affix DA label/form in accordance with TB 750-25.

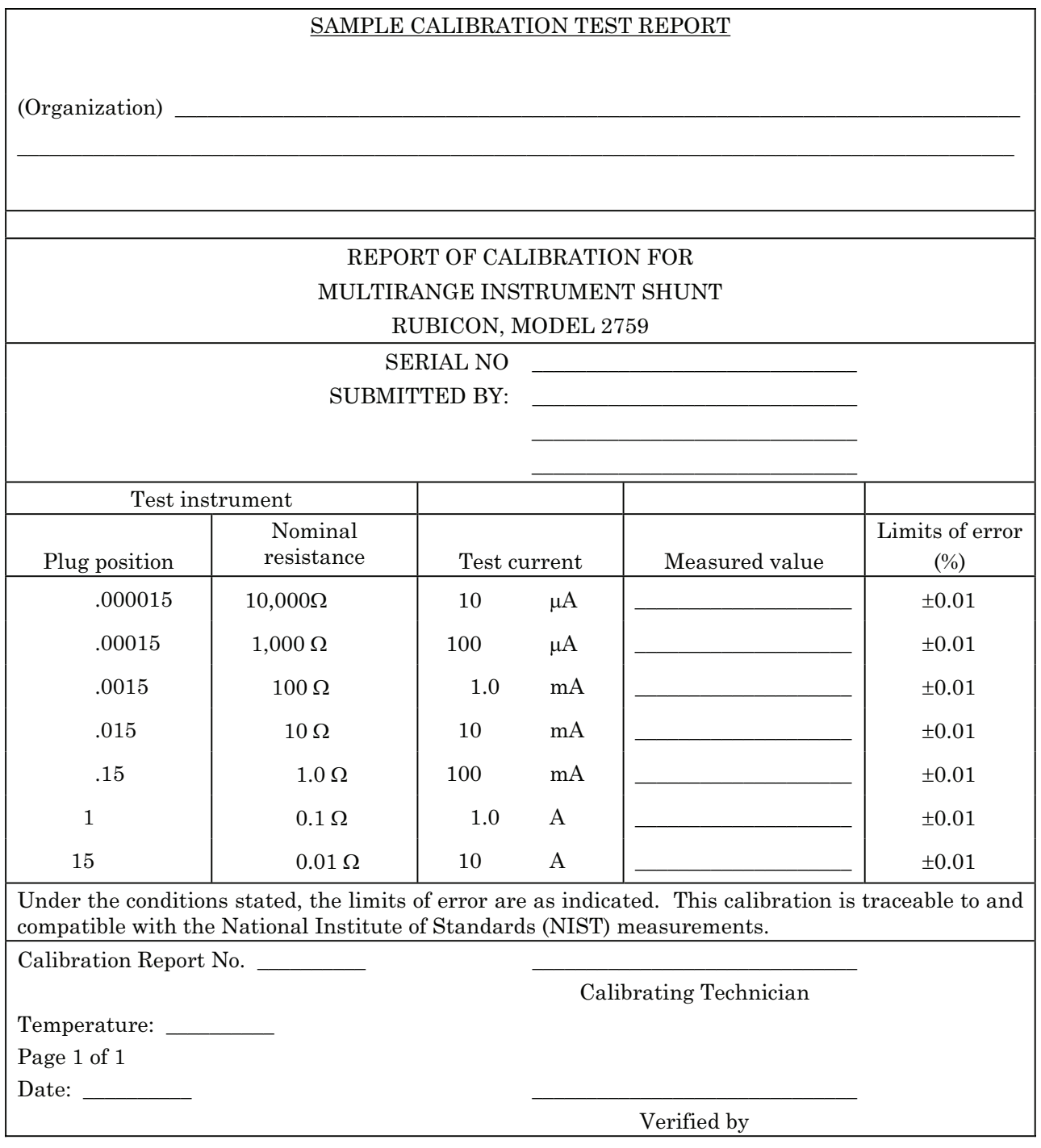

#### **TB 9-4931-405-40**

#### **APPENDIX A DUPLICATED WORKSHEETS**

Table 3. Guildline, Model 9711 Calculations Worksheet

<span id="page-12-0"></span>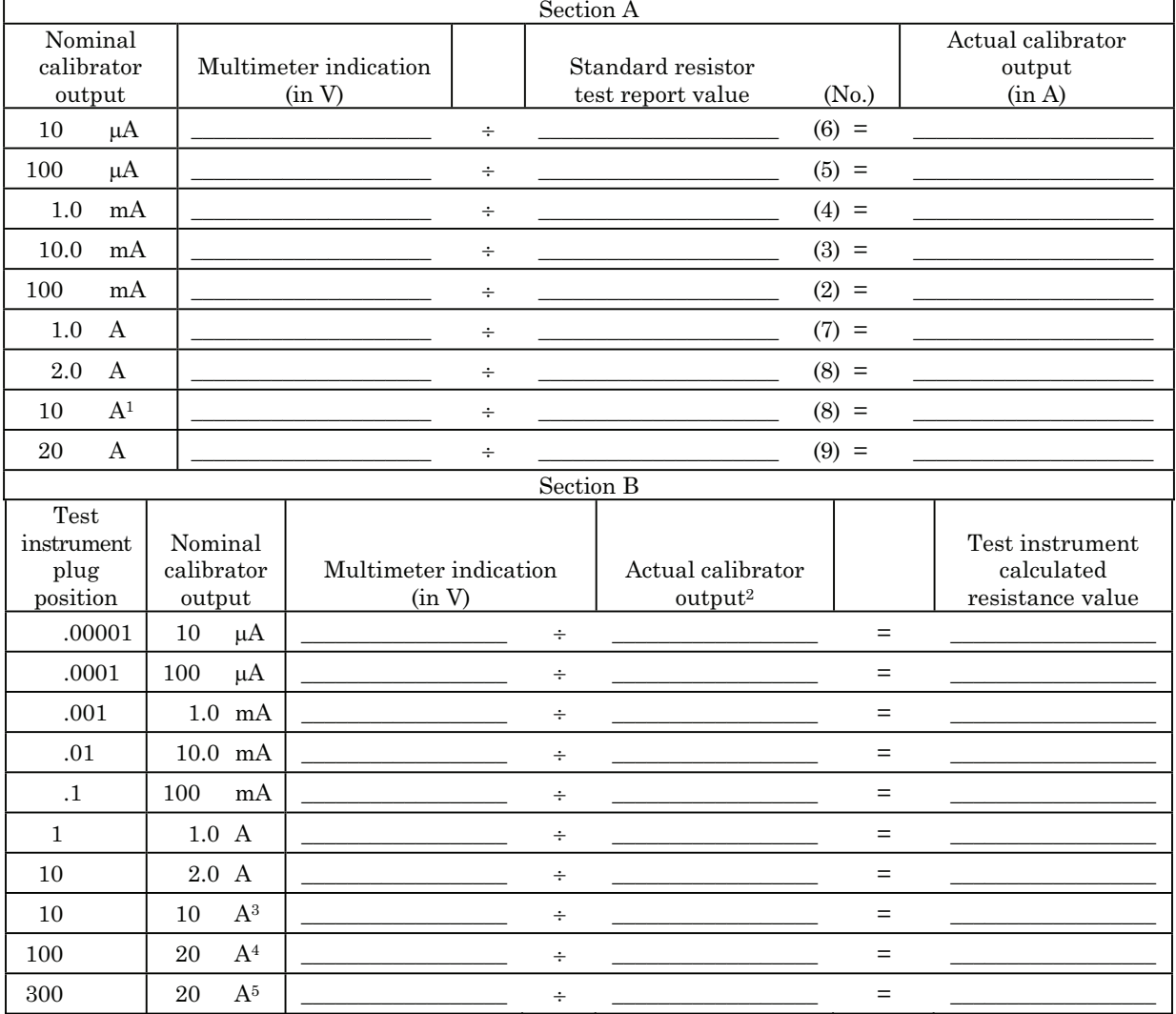

 $^1\mathrm{Set}$  calibrator output to minimum then connect test lead as shown in [figure 1, C](#page-3-0)ONNECTION B.

2Transcribe recorded values from section A to section B.

3Set calibrator output to minimum; then connect test leads as shown in [figure 2, C](#page-4-0)ONNECTION B.

4Set calibrator output to minimum; then move test lead from TI's 10 AMP terminal to 100 AMP terminal.

5Set calibrator output to minimum; then move test lead from TI's 100 AMP terminal to 300 AMP terminal. Allow 20 minutes to warm-up.

#### **TB 9-4931-405-40**

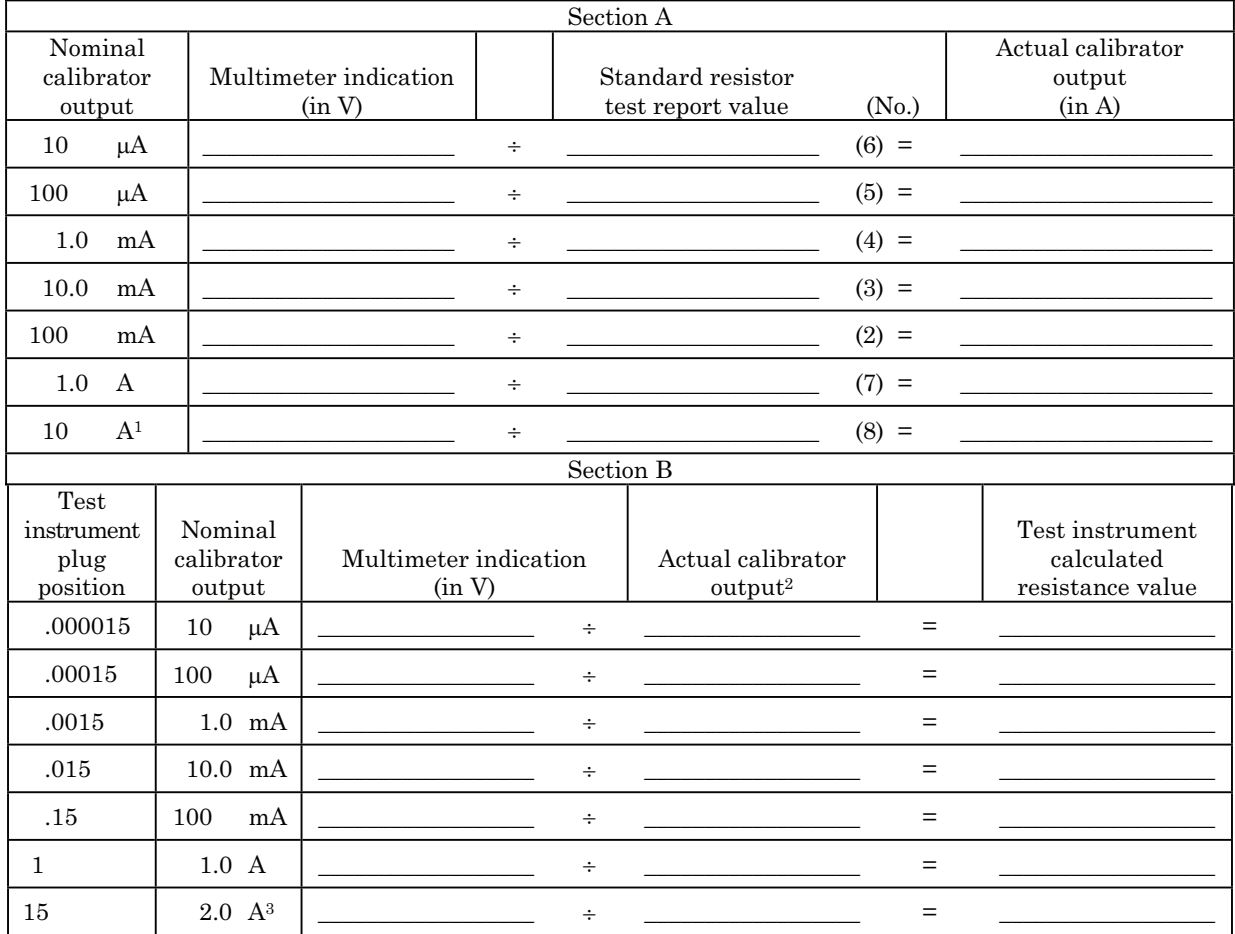

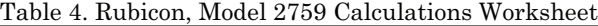

 1Set calibrator output to minimum; then connect test lead as shown in [figure 1, C](#page-3-0)ONNECTION B. 2Transcribe recorded values from section A to section B.

3Set calibrator output to minimum, then connect test leads as shown in [figure 2, C](#page-4-0)ONNECTION B.

By Order of the Secretary of the Army:

Official:

Jacque E. Morrow

JOYCE E. MORROW *Administrative Assistant to the Secretary of the Army* 0719901

GEORGE W. CASEY, JR. *General, United States Army Chief of Staff*

Distribution:

To be distributed in accordance with STD IDS No. RLC-1500, 2 January 2003, requirements for calibration procedure TB 9-4931-405-40

#### **INSTRUCTIONS FOR SUBMITTING AN ELECTRONIC 2028**

The following format must be used if submitting an electronic 2028. The subject line must be exactly the same and all fields must be included; however, only the following fields are mandatory: 1, 3, 4, 5, 6, 7, 8, 9, 10, 13, 15, 16, 17, and 27.

From: "Whomever" whomever@redstone.army.mil To: <2028@redstone.army.mil

Subject: DA Form 2028

- 1. **From**: Joe Smith
- 2. Unit: home
- 3. **Address**: 4300 Park
- 4. **City**: Hometown
- 5. **St**: MO
- 6. **Zip**: 77777
- 7. **Date Sent**: 19-OCT –93
- 8. **Pub no:** 55-2840-229-23
- 9. **Pub Title**: TM
- 10. **Publication Date**: 04-JUL-85
- 11. Change Number: 7
- 12. Submitter Rank: MSG
- 13. **Submitter FName**: Joe
- 14. Submitter MName: T
- 15. **Submitter LName**: Smith
- 16. **Submitter Phone**: 123-123-1234
- 17. **Problem**: 1
- 18. Page: 2
- 19. Paragraph: 3
- 20. Line: 4
- 21. NSN: 5
- 22. Reference: 6
- 23. Figure: 7
- 24. Table: 8
- 25. Item: 9
- 26. Total: 123
- 27. **Text**

This is the text for the problem below line 27.